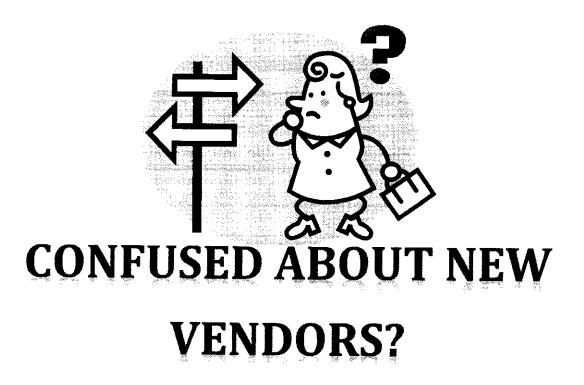

If you are entering a.....

| REQUISITION                  | CHECK REQUEST            |
|------------------------------|--------------------------|
| And the vendor is not found  | And the vendor is not    |
| in Skyward                   | found in Skyward         |
| In Skyward, select           | Before entering into     |
| "! A NEW VENDOR TO ADD"      | Skyward, email           |
| and place vendor             | Purchasing with Vendor's |
| information in the           | information and we will  |
| Requisition "Notes" section. | set up the               |
|                              | company/person and       |
|                              | then notify you.         |